#### Sound and Music in Videogames

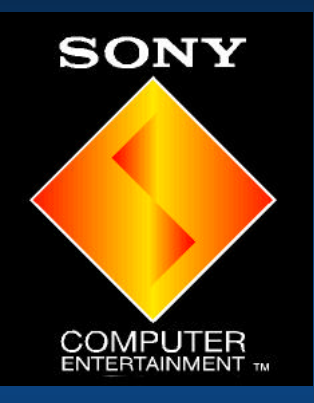

Harry Holmwood Sony Computer Entertainment Europe

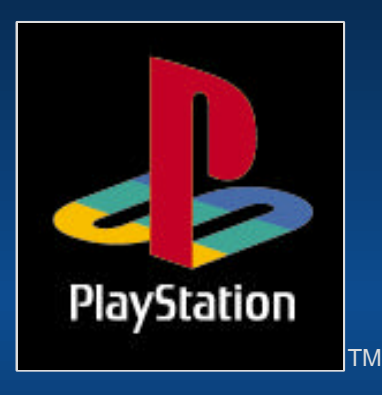

# Use of Sound Effects

 $\blacktriangleright$  To enhance atmosphere Provide audible 'feedback' **Fo surprise players > Give clues** 

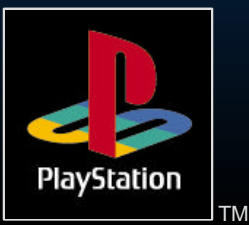

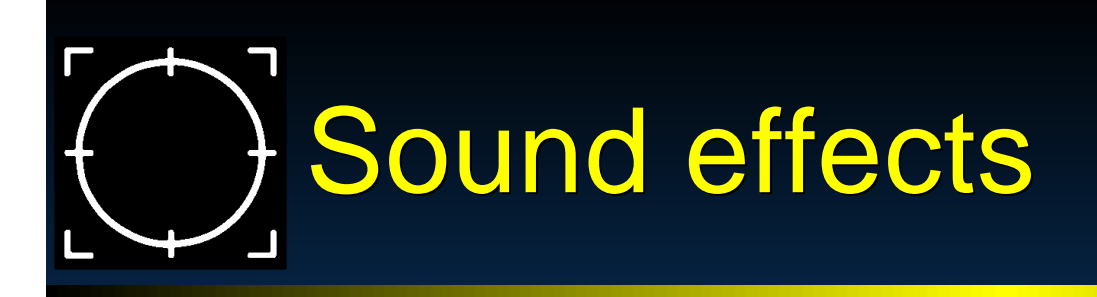

- **Be careful with tuning when playing with** music
- **Provide positive feedback**  $\triangleright$  Realistic is too boring Be 'bigger than life'

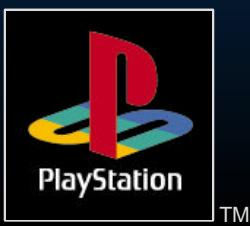

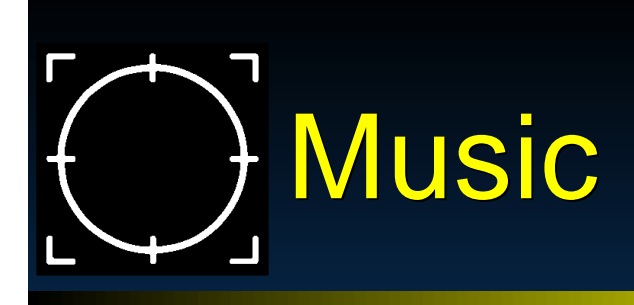

**Enhance atmosphere Provide excitement Build up expectations....**  $\triangleright$  either fulfill them or not (© Fatman)

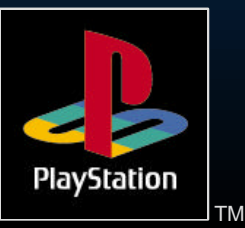

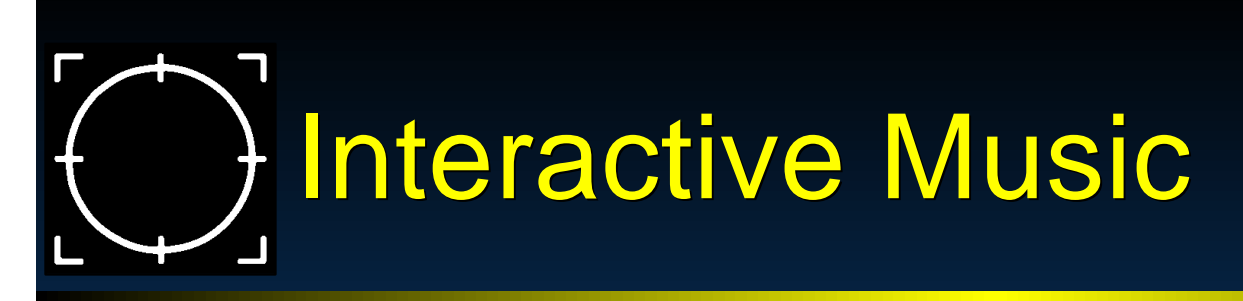

Music which reacts to in-game action **Sudden changes** Dramatic effect ► Scary  $\triangleright$  Easy to do  $\triangleright$  Smooth changes Less dramatic More subtle **Harder to do?** 

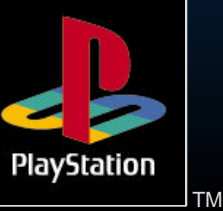

Sound Seminar

# Sudden changes

**Branching MIDI > Separate MIDI sequences > Stop one, start another** Use an SEP file  $\triangleright$  CD-DA No processor overhead **Best quality >Long seek times >High storage requirements** 

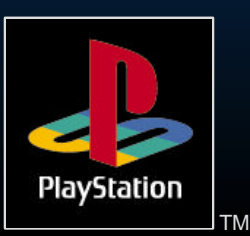

Sound Seminar

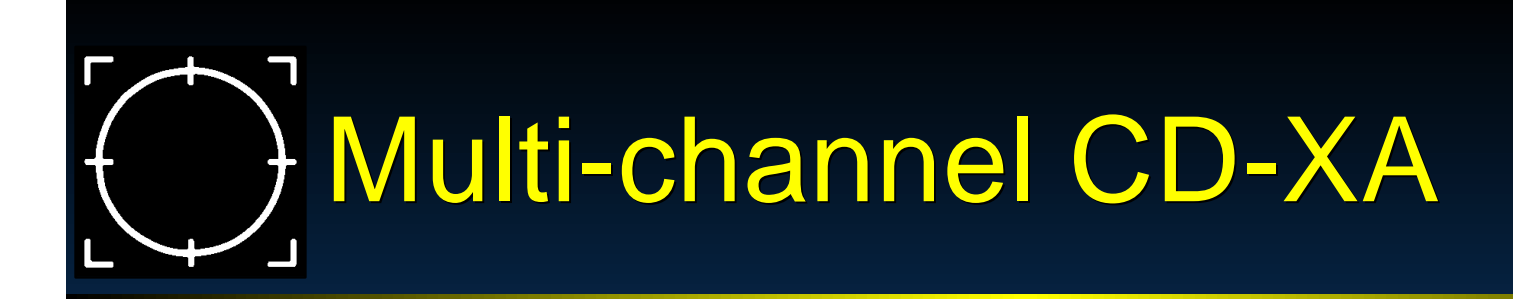

**Interleave multiple audio channels Playback one at a time > Saves disk space No processor overhead** 

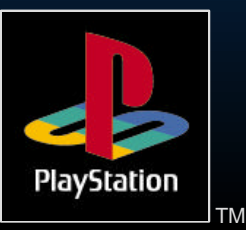

# Example CTI file fragment

**XAFileAttributes Form1 Audio XAVideoAttributes ApplicationSpecific XAAudioAttributes ADPCM\_C Stereo XAInterleavedFile even.xa c:\gamedata\even.xa**

**XAChannelInterleave TimeCritical 1-2-3-4**

```
XAChannel 1
     XAFileAttributes Form2 Audio
    Source c:\data\wav\d1.xa
     MinLength 270000
      ;note this is the length of the longest of the 4
 XAEndChannel
```
**; ..... other 3 channels in here XAEndInterleavedFile**

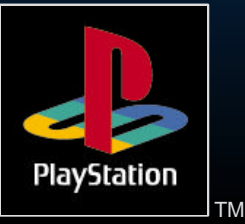

Sound Seminar

### Smooth branches

#### **Layered MIDI sequences**

- One for each character in an adventure game
- Use 'markers' in the MIDI sequence to synchronise branches
- Can't jump into a sequence running status
- **Lower quality than CD audio**
- Atmosphere loops
	- Fade sample loops to alter atmosphere
	- > No MIDI sequencing
	- Uses a lot of Sound RAM

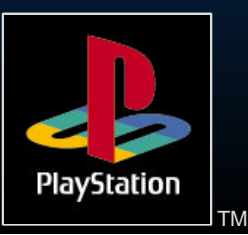

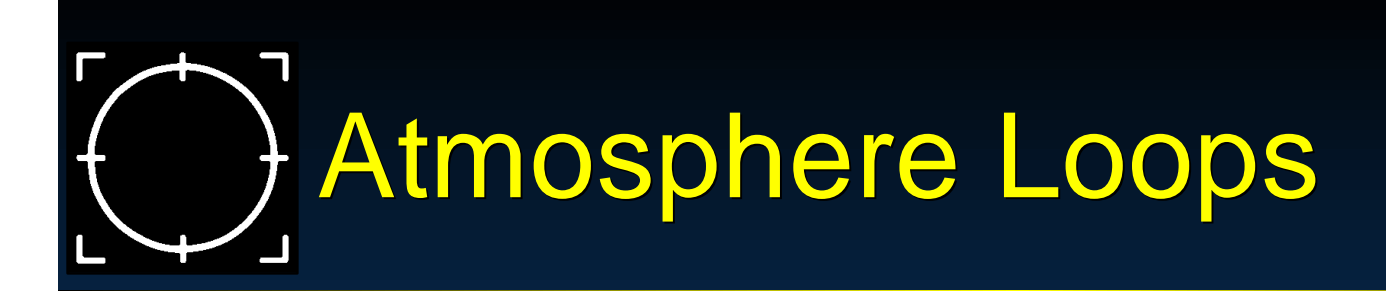

- **Several samples playing simultaneously**
- **Fade them in and out to change** atmosphere
- **S**SUtSetVVol() to change a channel's volume
- **Dynamically start and stop loops as** required to save polyphony

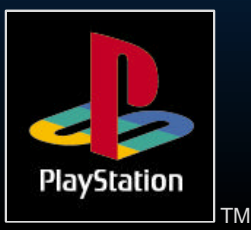

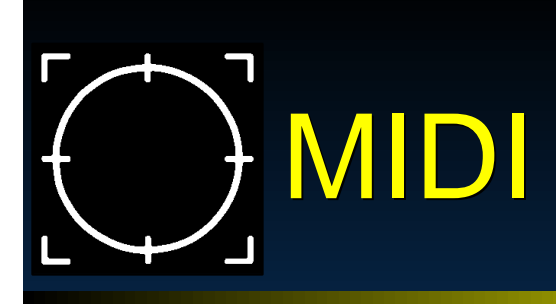

**> Very low storage space for sequences** Must store instrument sounds in SPU

- RAM
- **ELIDSnd provides MIDI playback** functionality
- **> Can adjust tempo etc in real-time**

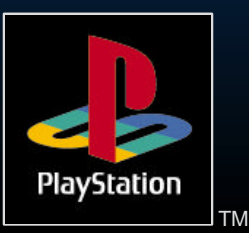

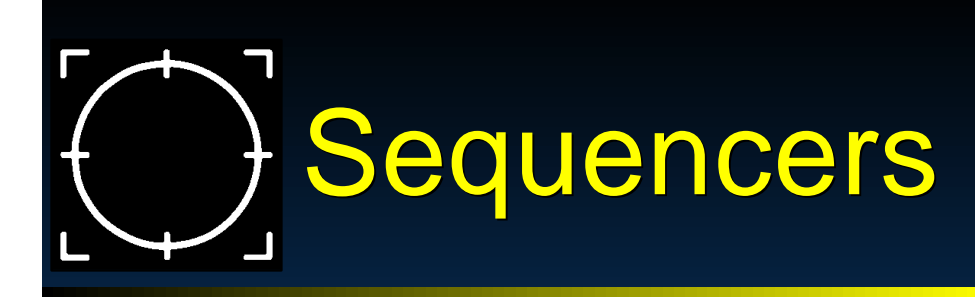

**> Sequencing with SoundDelicatessen? Don't bother > Use a separate sampler > Write your music** Convert at the end

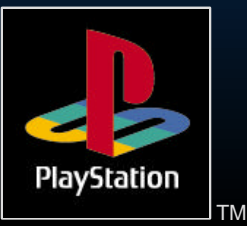

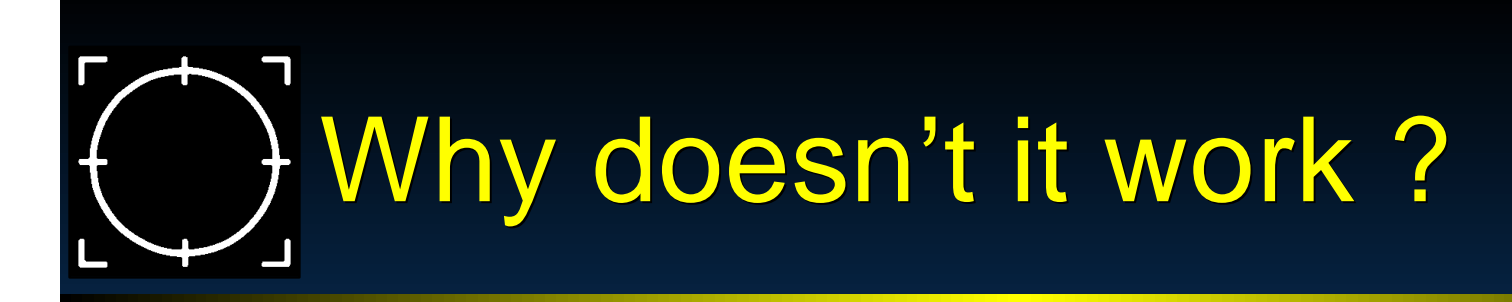

**SoundDelicatessen written for Apple** MIDI Manager

- **> Sequencers NOT written for MIDI** Manager
- OMS can work

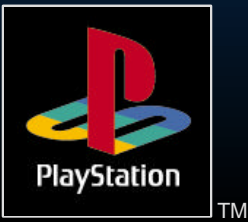

#### So how do you do it?

**Preferably, use two computers** ► One (Mac, PC, ST etc) for sequencing **De for Sound Artist Card Fireat card as any other MIDI device**  Otherwise (what I do) Write music using a separate sampler (eg SampleCell, AKAI etc) Convert samples once composition is **complete** 

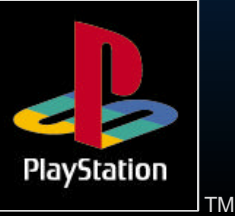

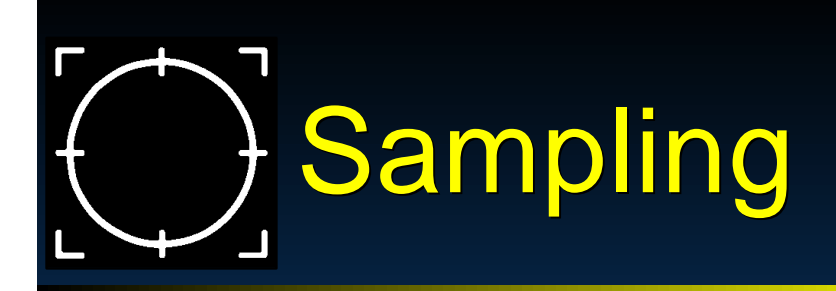

**Equipment needed** Sampler Mixer  $\blacktriangleright$  EQ Compressor **Sample from DAT / CD > Can re-sample if necessary Can EQ and compress sample** Normalise samples

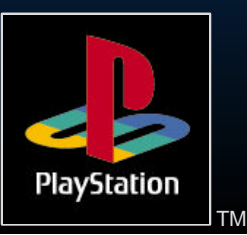

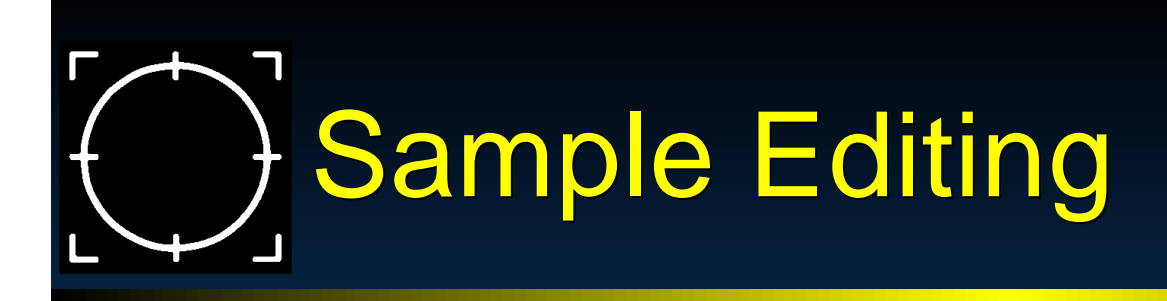

**Sample must start and end cleanly** 

- **Loop points must be on 28 sample** boundaries
- ► Divisible by 28
- No other markers
- ► Use a crossfade to smooth loop

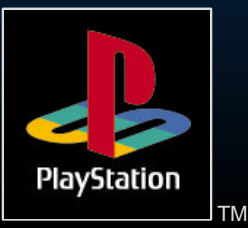

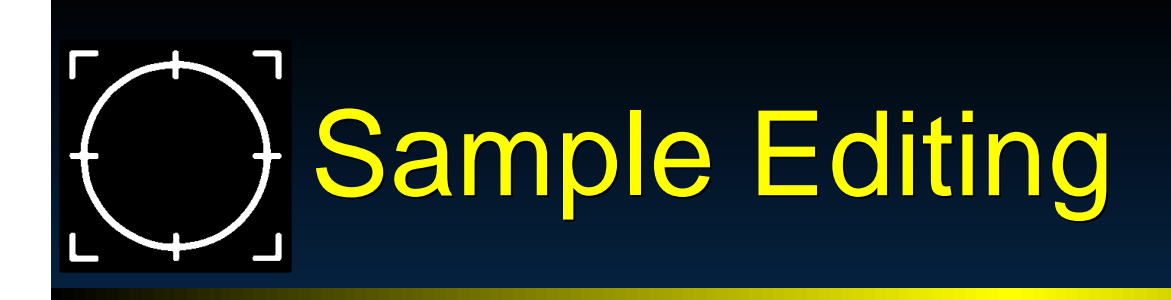

Save as AIFF mono files Any sample rate up to 48kHz Convert with AIFF2VAG

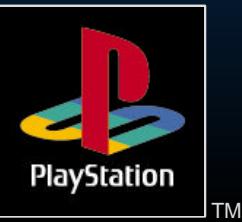

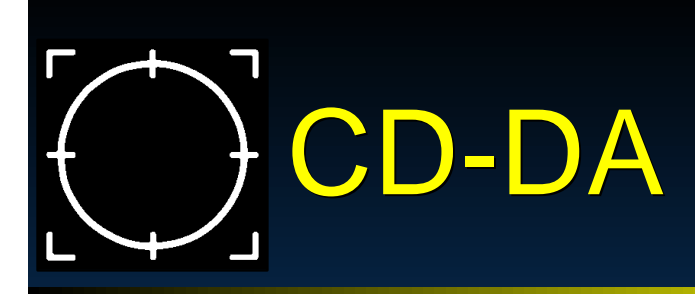

 $\triangleright$  Provides the highest quality **Can be played in a standard CD player Drive plays at single speed Example interleave data or graphics** 

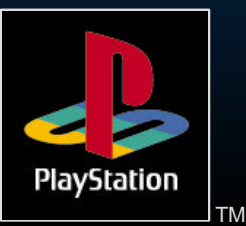

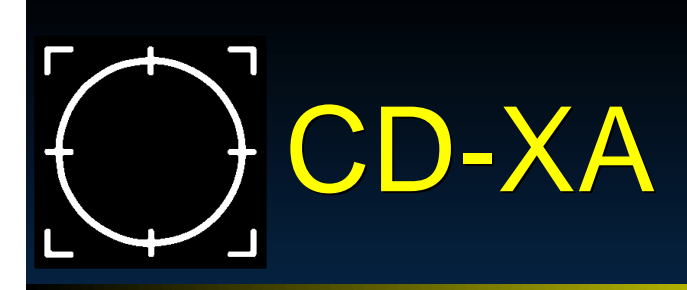

Audio encoded as XA-ADPCM Approx. 4 times smaller **-37.8 kHz or 18.9 kHz** Use RAW2XA on the Mac Takes 18.9/37.8 kHz mono or stereo **> Sound Designer II format >Batching - 'Interactive' mode** 

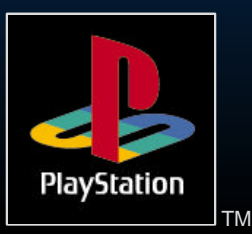

#### Producing audio for video

Use XA-ADPCM audio Created with RAW2XA Can be interleaved with video MOVCONV / BUILDCD

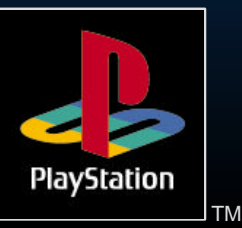

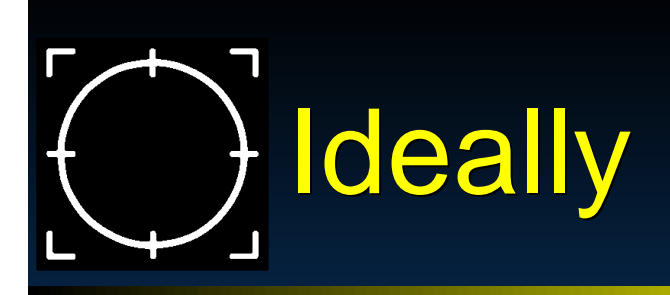

**Example 2 Figure Video on BetaCam tape** MIDI interface with SMPTE **> Synchronise sequencer to video > More likely** Write down the frame numbers Guess

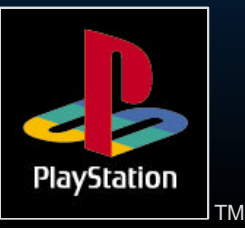

## Interleaving using BUILDCD

- **SN Systems provide BUILDCD with the** CD-Emulator
- ► For 37.8 kHz stereo, can interleave one sector of audio for every seven of video (double speed).
- **Dutput a .CCS file, which can be used** with the CD-Generator software
- Use XA files created by RAW2XA remove subheaders

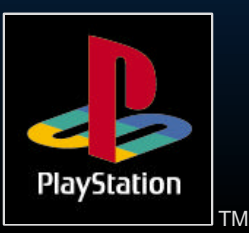

# Interleaving with MOVCONV

- Can convert WAVs to XA files (ie no need for RAW2XA on the Mac)
- Use 16-bit wavs at either 37.8 or 18.9 Khz
- No need to remove subheaders

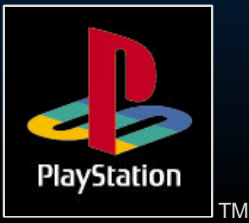

# PlayStation Sound Specs

**> PlayStation uses ADPCM sound** compression Approx 4:1 compression ratio 16-bit compressed down to 4 **> Similar to SNES sound chip** 24 simultaneous sounds ► 512kB sound RAM to store samples

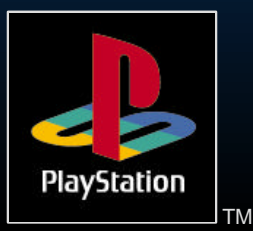

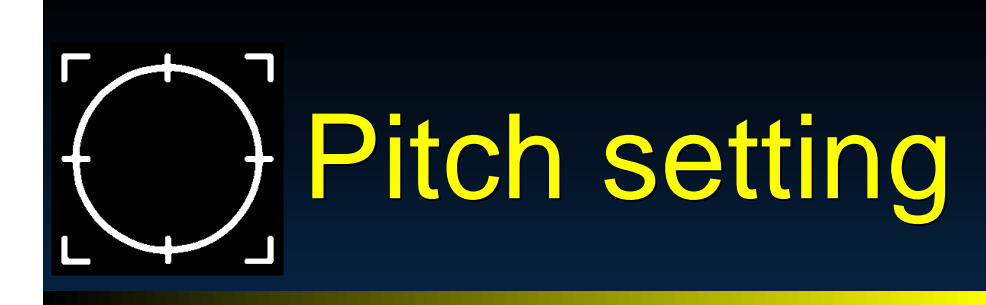

► Raise samples by up to 2 ocataves **Lower samples by up to 12 octaves Exalge 2 Sepandity Fine intervals of a semitone** or less

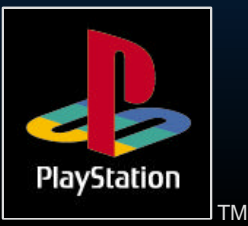

#### Getting samples into sound RAM

- **Samples built into VAB files a sound** bank
- VAB split into .VH (Header) and .VB (Body) files using VABSPLIT.EXE
- **Den the VAB header gives you a** VAB id
- **Load the VB into memory > Transfer it into sound RAM**

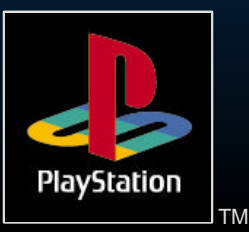

#### Getting samples into sound RAM

**#define VH\_ADDR 0x80025000 #define VB\_ADDR 0x80030000**

```
short gVAB;
/* open VAB header */ 
gVAB = SsVabOpenHead (VH_ADDR, -1);
```

```
if (gVAB < 0)
  printf ("SsVabOpenHead : failed\n");
```

```
if (SsVabTransBody (VB_ADDR, gVAB) != gVAB)
  printf ("SsVabTransBody : failed!\n");
```
**SsVabTransCompleted (SS\_WAIT\_COMPLETED);**

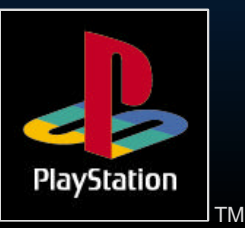

Sound Seminar

# Saving Main RAM

- **Not enough RAM to store entire VB file** ?
- Use SsVABTransBodyPartly
	- Uses a small buffer to store parts of the VB file
	- Fill the RAM buffer, transfer it to SPU RAM, and start again
	- Until whole VB is transferred

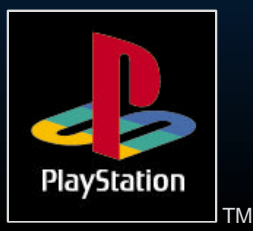

## Transfer in background

- SsVabTransCompleted (SS\_WAIT\_COMPLETED) blocks until the transfer is complete
- SsVabTransCompleted (SS\_IMMEDIATE) returns immediately.
- $\triangleright$  Returns 1 if the transfer is completed, 0 if it is ongoing

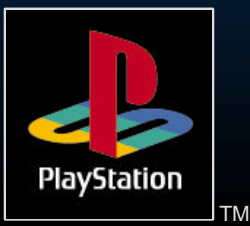

## Initialising the sound system

Set NTSC/PAL with SetVideoMode  $\triangleright$  SsInit() to start the sound system Set the 'tick mode' - use SS TICKVSYNC **DED Use SsStart() to begin sound** processing ► Use SsEnd() to stop it Finish with SsQuit()

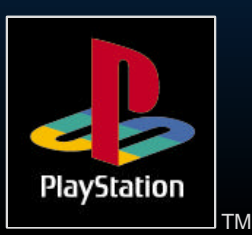

### Sound Initialisation

- **/\* Initialise sound system (libSnd) \*/ SsInit();**
- **/\* Set 'tick mode' to work regardless of NTSC/PAL settings \*/ SsSetTickMode(SS\_TICKVSYNC);**
- **/\* Begin Sound Processing \*/ SsStart();**
- **/\* Set main volume \*/ SsSetMVol(leftVOL, rightVOL);**

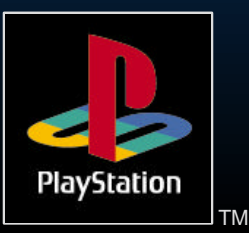

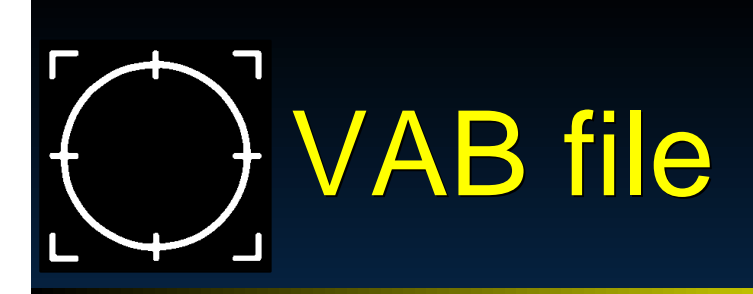

#### **Bank file for sample data**

- Contains VAG files which are ADPCM samples
- **Has a header and a body (just sample** data)
- ► Body goes into sound RAM
- VAB contains programs, which are made up of tones (samples) and ADSR atributes

PlayStation

## Playing a sample (libsnd)

**Easiest way is with SsUtKeyOn Specify program number >Tone number** ► Specify Note - 0 to 127 ► Specify fine tuning - 0 to 127 Returns a channel number

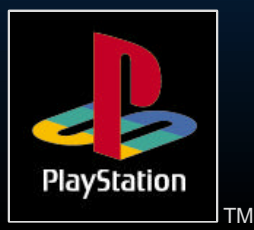

# Playing MIDI files

- **ELIDSnd provides MIDI playback** functionality
- **Dubber SMF2SEQ to convert your MIDI** files
- No aftertouch minimise continuous controllers
- **> Sequence playback in SoundDeli did** not work

Sound Seminar Check MIDI playback on the DTLinctood

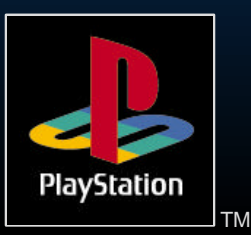

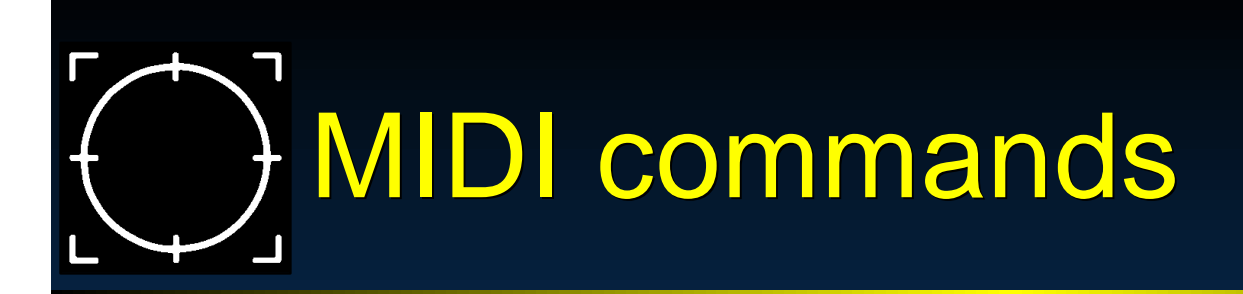

Must set 'tick mode'

- SS\_TICK60 / SS\_TICK240 change resolution
- **-SS\_TICKVSYNC should work for NTSC or** PAL
- SsSeqOpen( addr, vab\_id ) Must do this first
	- Give it the address of the SEQ file in memory

Sound Seminar And the ID number of the VAB it is

associated with

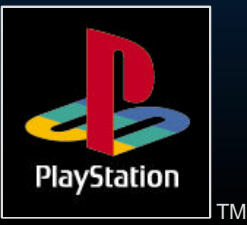

# Sequence Playing

- **>SsSeqPlay** 
	- **Example 1 Figure 1 Figure 1 Figure 2 Figure 1 Figure 2 Figure 2 Figure 2 Figure 2 Figure 2 Figure 2 Figure 2 Figure 3 Figure 2 Figure 3 Figure 2 Figure 2 Figure 3 Figure 3 Figure 3 Figure 3 Figure 3 Figure 3 Figure 3 Figu** repeatedly
- Can set sequence playback to 'pause' SsSeqStop( seq\_access\_num ) > SsSeqPause / SsSeqReplay

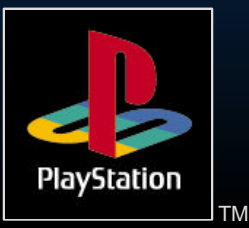

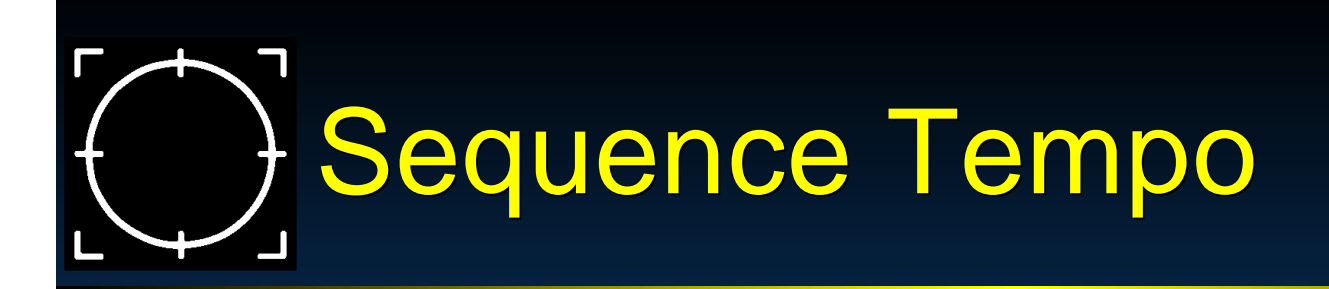

SsSeqSetAccelerando / **SsSeqSetRitardando** Allow slowing / speeding up of a sequence **Specify a new 1/4 note resolution Specify a delta time - in ticks Basically the same function** 

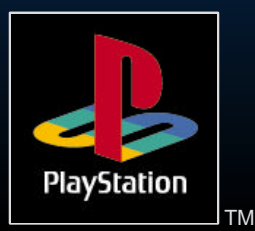

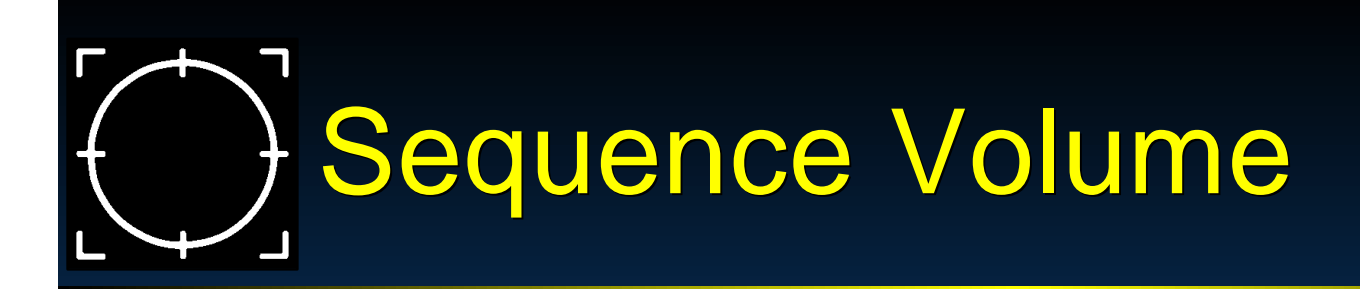

- SsSeqSetCrescendo / **SsSeqSetDecrescendo**
- **Example 2 Figure 10 Figure 10 Figure 2 Figure 2 Figure 2 Figure 2 Figure 2 Figure 2 Figure 2 Figure 2 Figure 2 Figure 2 Figure 2 Figure 2 Figure 2 Figure 2 Figure 2 Figure 2 Figure 2 Figure 2 Figure 2 Figure 2 Figure 2 Fi** time
- Volume is added (crescendo) or subtracted (dec.) from current volume Takes a delta time - in ticks

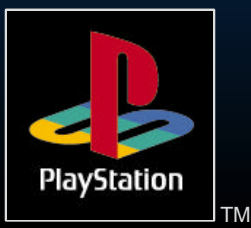

# **Other MIDI functionality**

- SsSetLoop Sets the number of repititions of the song **> SsSeqSetNext - Specify the next** sequence to be played ► SsSetTempo - Sets tempo explicitly **> SsSetMarkCallback - put markers in** sequences
	- **Perhaps synchronise animation to a beat-**

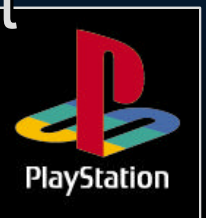

TM

# Manipulating a sample

- Adjust Volume SsUtSetVVol
- Adjust pitch SsUtPitchBend, **SsUtChangePitch**
- Adjust ADSR SsUtChangeADSR
- Adjust other attributes **SsUtSetProgAttr**
- Autopanning / autovolume
	- SsUtAutoPan

Sound Seminar SsUtAutoVol

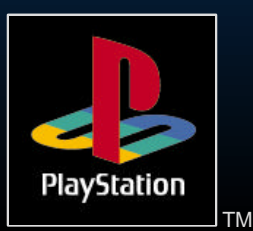

Using Reverb **PlayStation DSP offers several reverb** algorithms Reverb uses SPU RAM as a buffer **Fig. 7 - The longer the reverb, the more** memory is required You set: Algorithm - SsUtSetReverbType Depth - SsUtSetReverbDepth Delay (for delay / echo) - **SsUtSetReverbDelay** Sound Seminar Feedback (for delay) -PlayStation

TM

#### $\Box$ Effect Algorithms

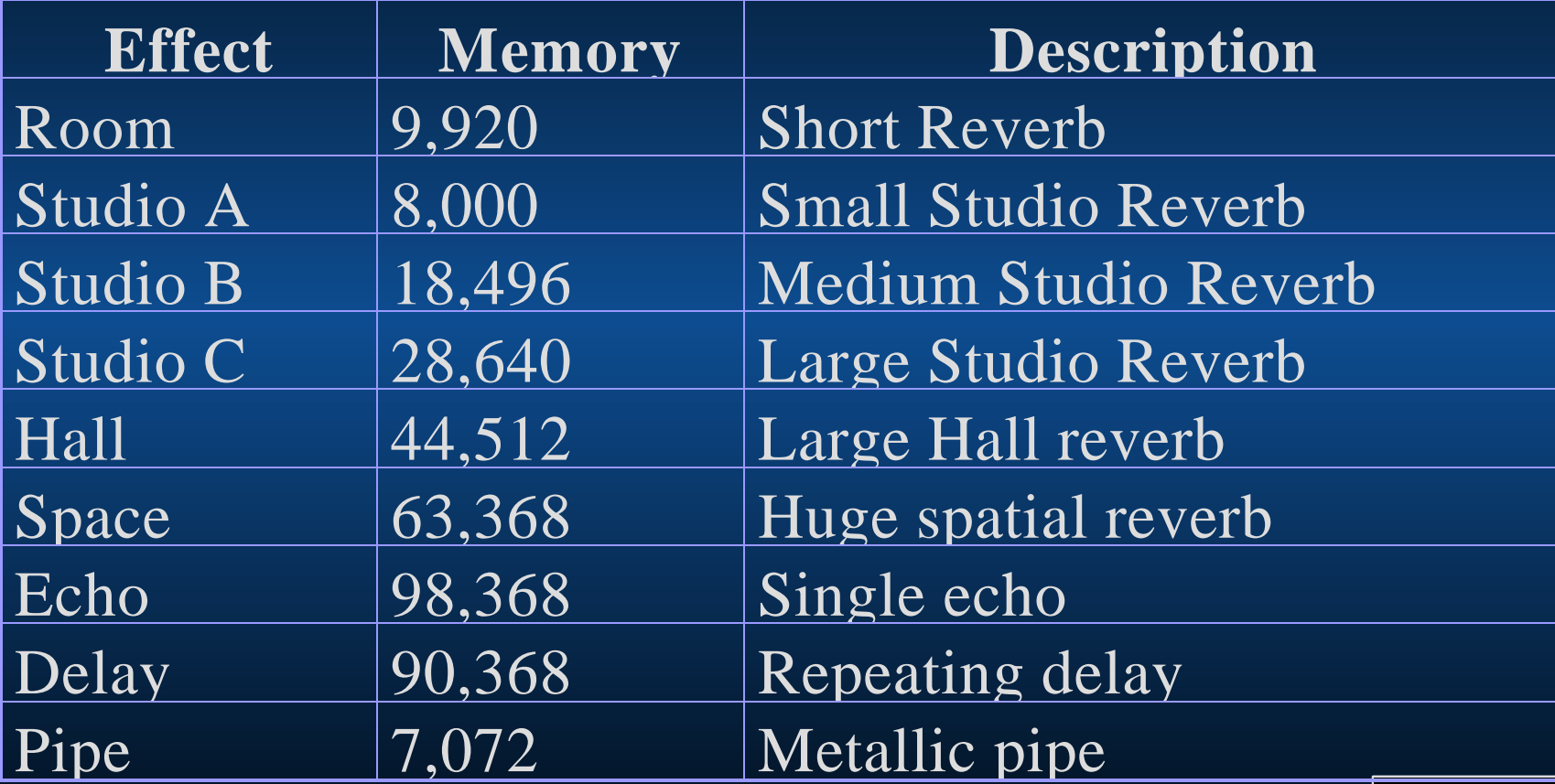

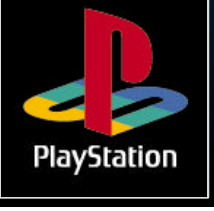

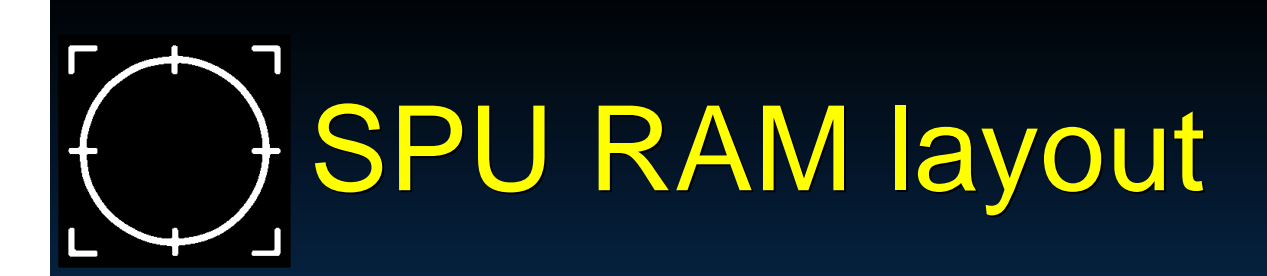

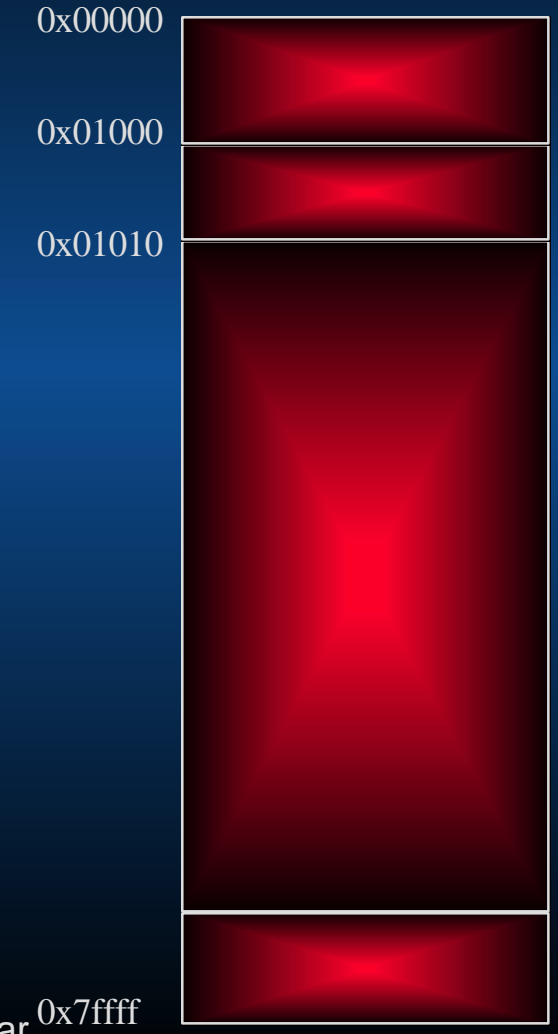

SPU Decode Data Region Additional Loop information

#### Waveform Data Transferrable region

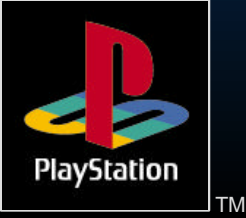

Sound Seminar <sup>0x7ffff</sup>

# Using multiple VAB files

- Use SsVabOpenHeadSticky
- **EXALUST Specify the VB address in sound** RAM
- Load it above 0x01010
- **Example 1 Figure 10 Figure 10 Figure 10 Figure 10 Figure 10 Figure 10 Figure 10 Figure 10 Figure 10 Figure 10 Figure 10 Figure 10 Figure 10 Figure 10 Figure 10 Figure 10 Figure 10 Figure 10 Figure 10 Figure 10 Figure 10 F** area

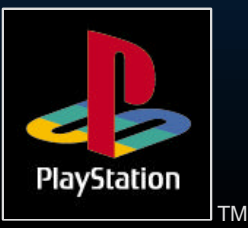

### Using Sound Artist Tools

- Nubus card for Apple Macintosh
- **Provides sound functionality of PlayStation**
- **Example 3 Finds** out
	- Requires external DAC or DAT
- **Software converters and bank builders**

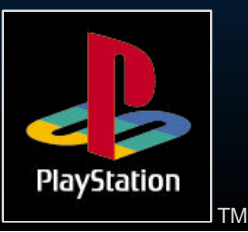

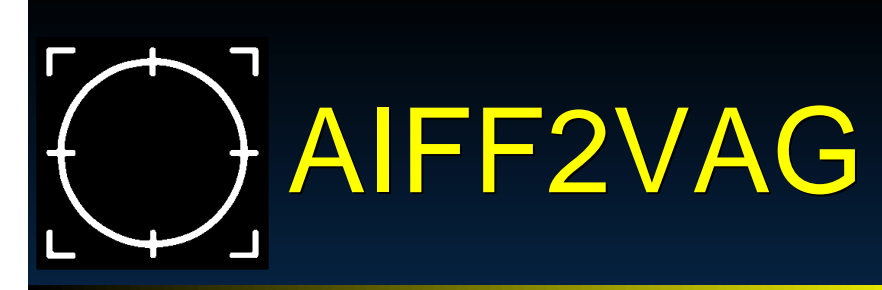

Converts AIFF files into VAG (PlayStation sample) format **Loops on 28 sample boundaries Example 10 Ferom Example 10 Ferom Ferom In 'interactive'** mode

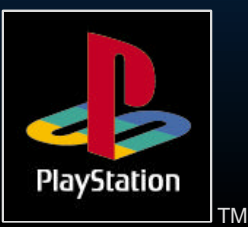

#### VAG Compression modes

- **> Standard for general sound sources**
- $\blacktriangleright$  High band for sound sources with highband components
- Low band For sound sources with lowband components
- 4-bit straight Four bit straight compression

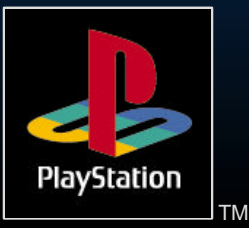

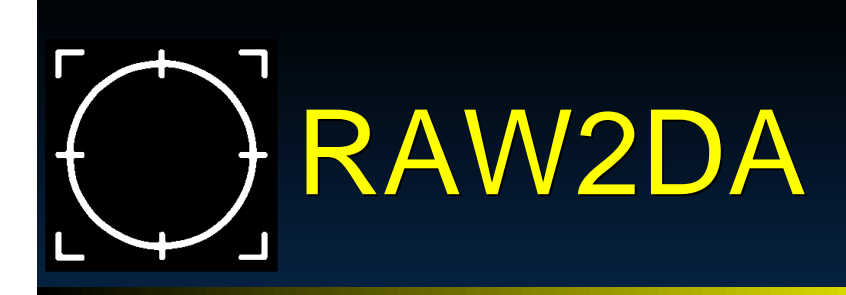

Converts raw sample data into DA format

**Use when you need CD-DA audio Example 24.1kHz RAW stereo data > Sound Designer II format** Has an 'auto' mode for batch processing

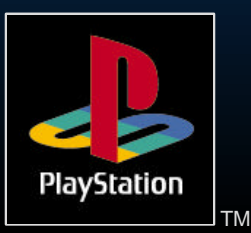

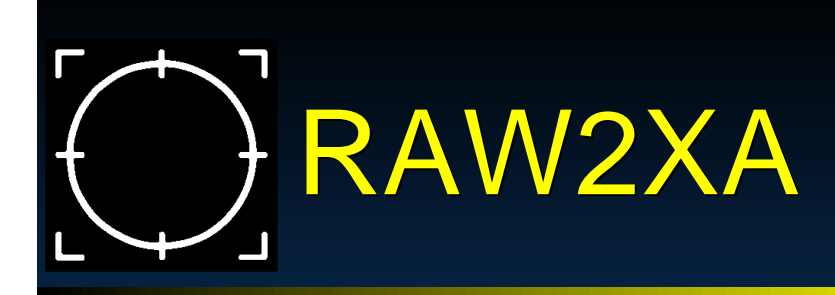

- Converts raw sample data into XA-ADPCM
- **For interleaving with video, other sound** or any data
- ► Requires 18.9kHz or 37.8 kHz mono or stereo RAW sample data
	- **> Sound Designer II format**
- Also has an 'auto' mode

Extract subeaders for BUILDCD

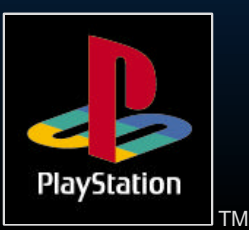

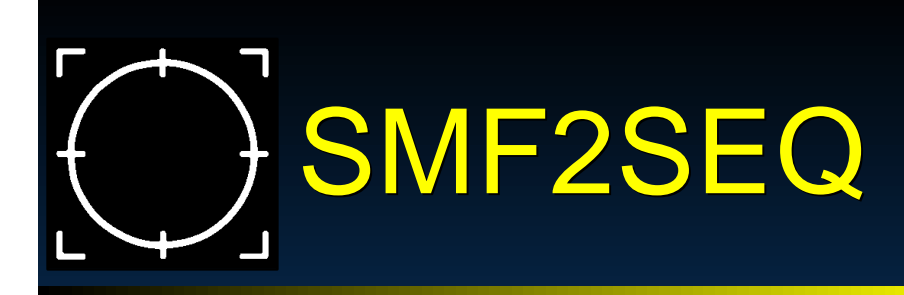

- Converts MIDI file data into PlayStation SMF format
- Don't use Aftertouch
	- **> Lots of continuous controller data ruins** playback
- Can use SEQ2SEP on PC to build SEQs into a bank of sequence files

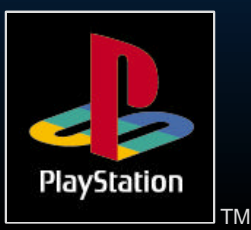

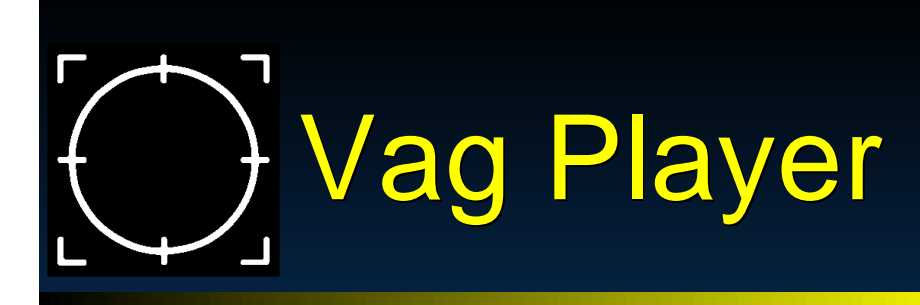

Allows playback of VAGs **Fest sample is looping smoothly** Check it fits in sound RAM

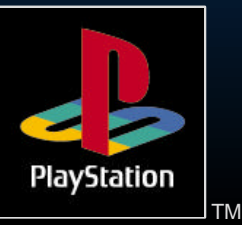

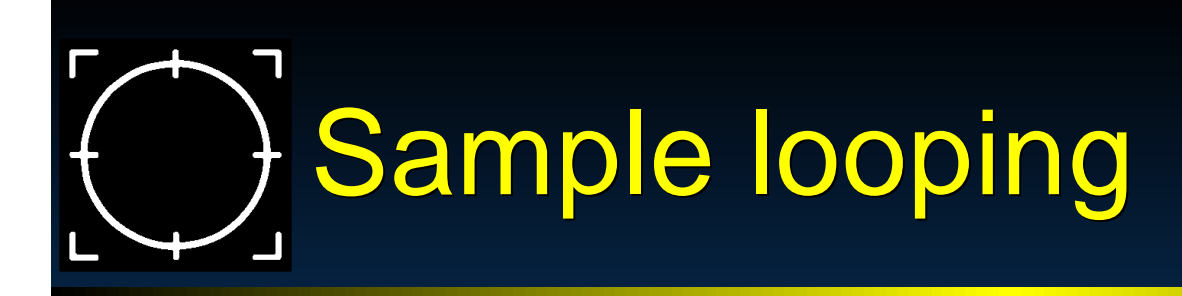

**Demo sample looping on Mack** 

► Show looping points at 28 sample boundaries

Do a crossfade

**Show playing on VAG player** 

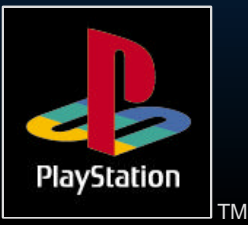

Sound Seminar

3D sound **> Make sounds appear behind player > Can give a cinematic feel >Pre-recorded Done in a studio** Specialist hardware encoders  $\triangleright$  Real-time Allows movement of samples in 3D space More interactive and suited to games **> Don't overdo it** 

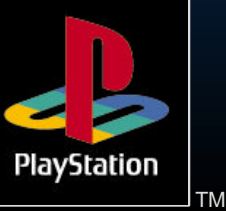

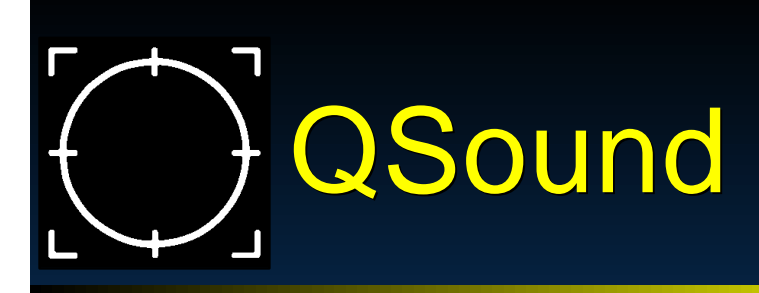

► Get 3D sound from stereo speakers Uses 'image file panning'  $\blacktriangleright$  Relys on phase shifting to fool ear  $\triangleright$  Requires 2 copies of a sample to be stored

Costs around £2000 per game in Europe

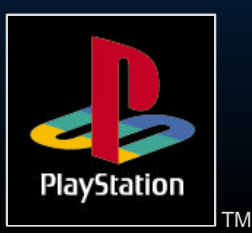

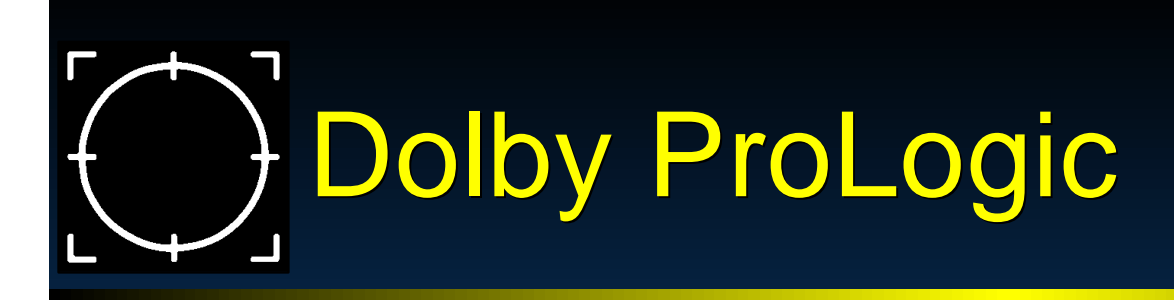

**Requires additional speakers Plus a Dolby ProLogic Decoder EXAMP A Number of the Systems now come with** ProLogic **No license fee (?)** 

**Example 7 Server Travelson Format 7 Server Travelson Format 7 Server Travelson Format 7 Server Travelson Format 7 Server Travelson Format 7 Server Transactor Transactor Format 7 Server Transactor Format 7 Server Transacto** 

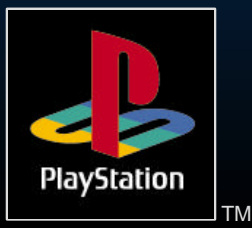

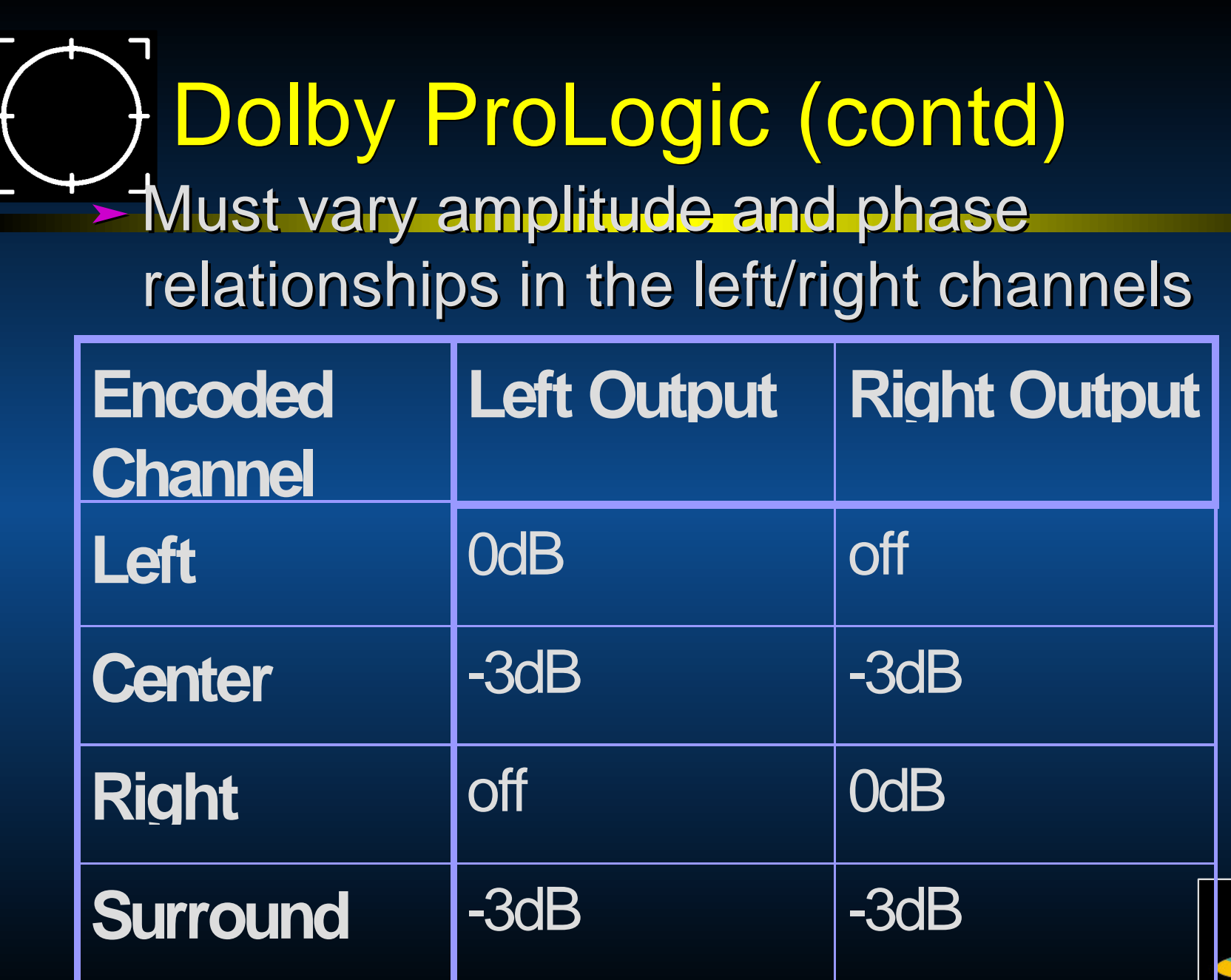

Sound Seminar

▰

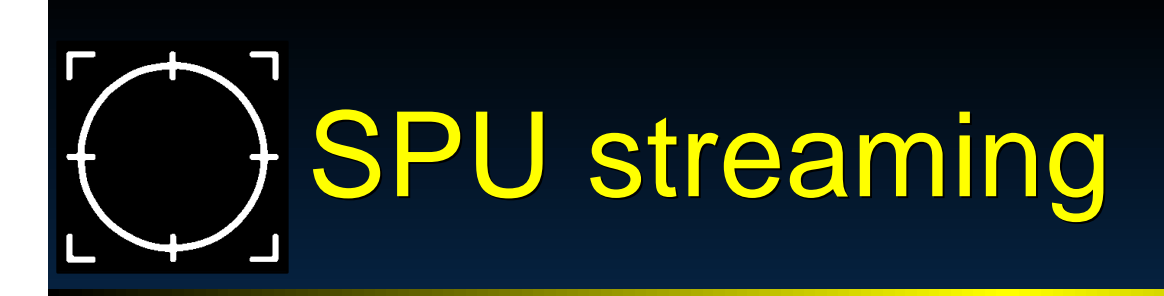

**> New feature of libspu Play VAG files of any length** Can stream VAG files from main RAM into SPU RAM Unlike interleaved XA-ADPCM, can overlay VAGs

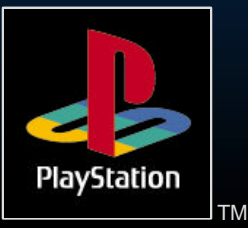

# Interactive streaming

**Example 2 Allow music to behave interactively But keep the production values high** More cinematic More relevant

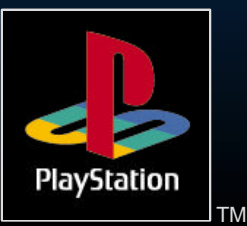

#### Saving SPU RAM space

- Use low sample rates for low-frequency sounds
- ► Use MIDI and pitch shifting to allow samples to sound longer
	- **Demo Total NBA crowd**
- Stream sound effects/speech from CD **> Use Multiple VAB files, loading in as** necessary

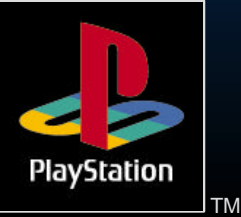

# LibSPU or LibSND ?

**ELIDSnd good enough for most purposes External Figure 1 as reasonable MIDI functionality Does not allow for much manipulation of** sounds

**EibSpu has no MIDI functionality Provides lower level functionality** 

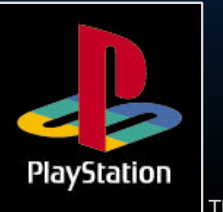

# Sound RAM Interrupt

**Example:**  $\blacktriangleright$  Can set a callback function to play when an area of sound RAM is 'hit' **Example 2 Section 2 Figure 2 Set 10 Figure 2 Figure 2 Figure 2 Figure 2 Figure 2 Figure 2 Figure 3 Figure 2 Figure 3 Figure 3 Figure 3 Figure 3 Figure 3 Figure 3 Figure 3 Figure 3 Figure 3 Figure 3 Figure 3 Figure 3 Figur > SpuSetIRQ** SpuSetIRQAddr **> SpuSetIRQCallback** VABSPLIT -v Outputs a VAG address table

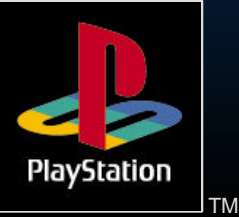

# Example VAG address table

#define VAGS\_engine 1 unsigned long engine[] =  $\left\{\begin{array}{c} \end{array}\right.$  0x0, 0x5540,  $\{i \mid i \neq v$ ag table from engine.vab" \*/

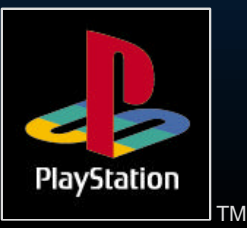

#### Free running' problem

- **Interrupts were getting triggered for** loops after the loop had been stopped **Due to internal 'virtual pointers'** continuing to loop after loop end AIFF2VAG version 1.6 onwards should cure this
- Use latest libraries

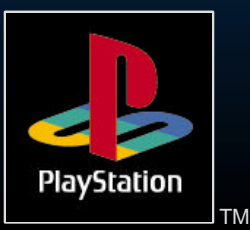

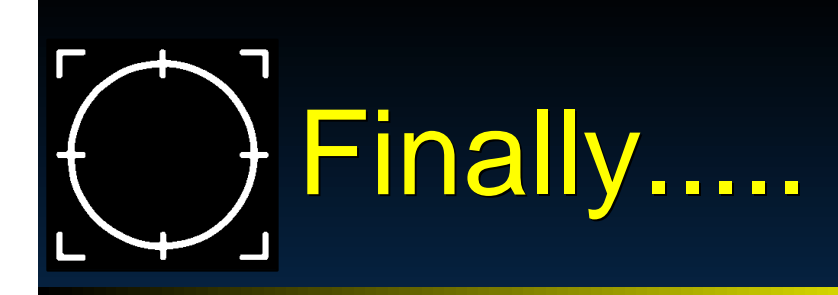

DON'T leave the sound until the end of a project

- DO include sound technologies in your technical designs
- Be as INNOVATIVE with sound as you are with graphics
- IF IT SOUNDS GOOD, IT IS GOOD

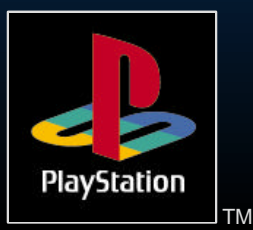